#### Formula Guide

## *STATISTICA Scorecard*

*STATISTICA Scorecard* is a comprehensive tool dedicated for developing, evaluating, and monitoring scorecard models. For more information see *TUTORIAL Developing Scorecards Using STATISTICA Scorecard* [4]. *STATISTICA Scorecard* is an add-in for *STATISTICA Data Miner* and on the computation level is based on native *STATISTICA* algorithms such as: Logistic regression, Decision trees (*CART* and *CHAID*), Factor analysis, Random forest and Cox regression. The document contains formulas and algorithms that are beyond of the scope of the implemented natively in *STATISTICA*.

# **Contents**

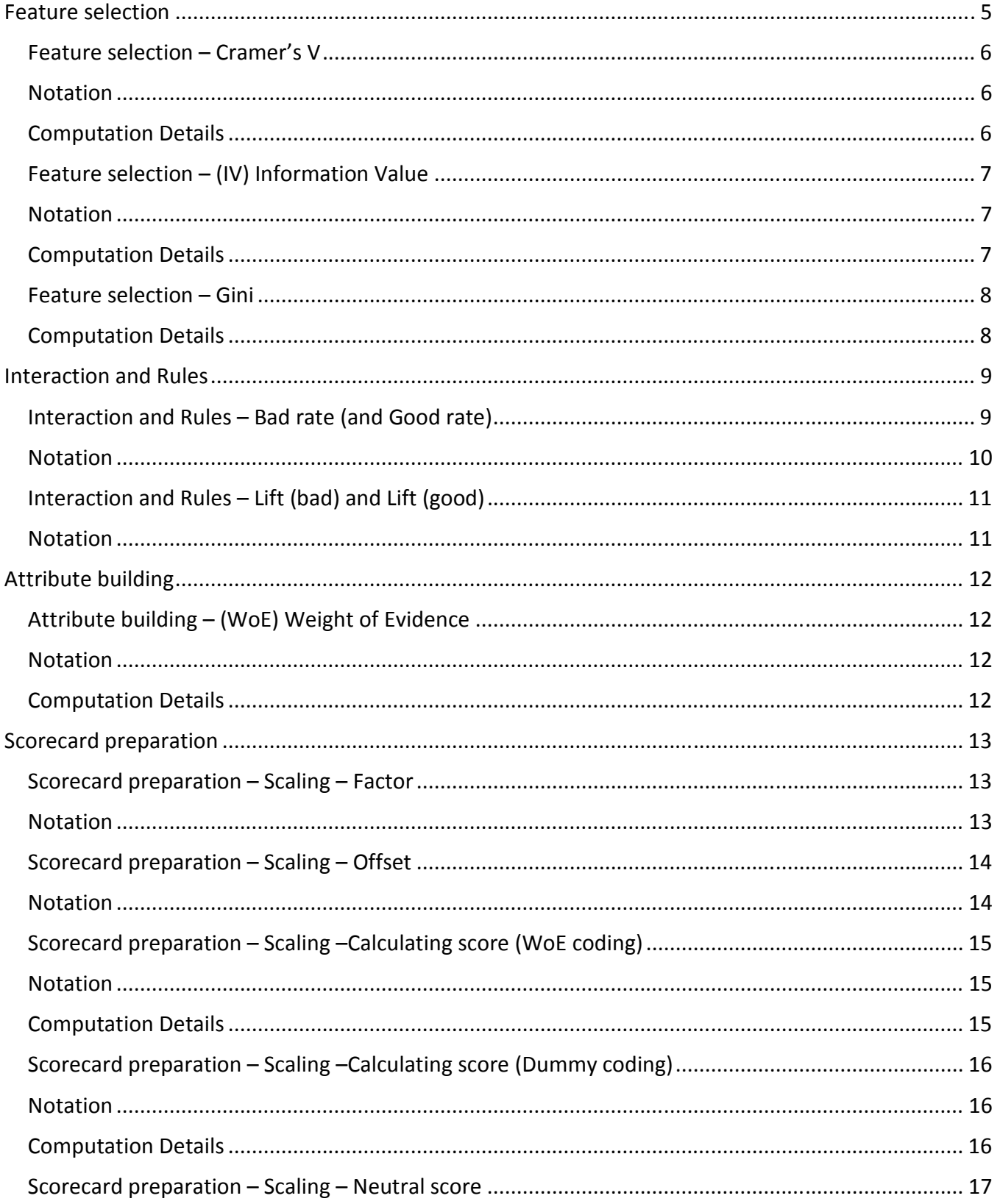

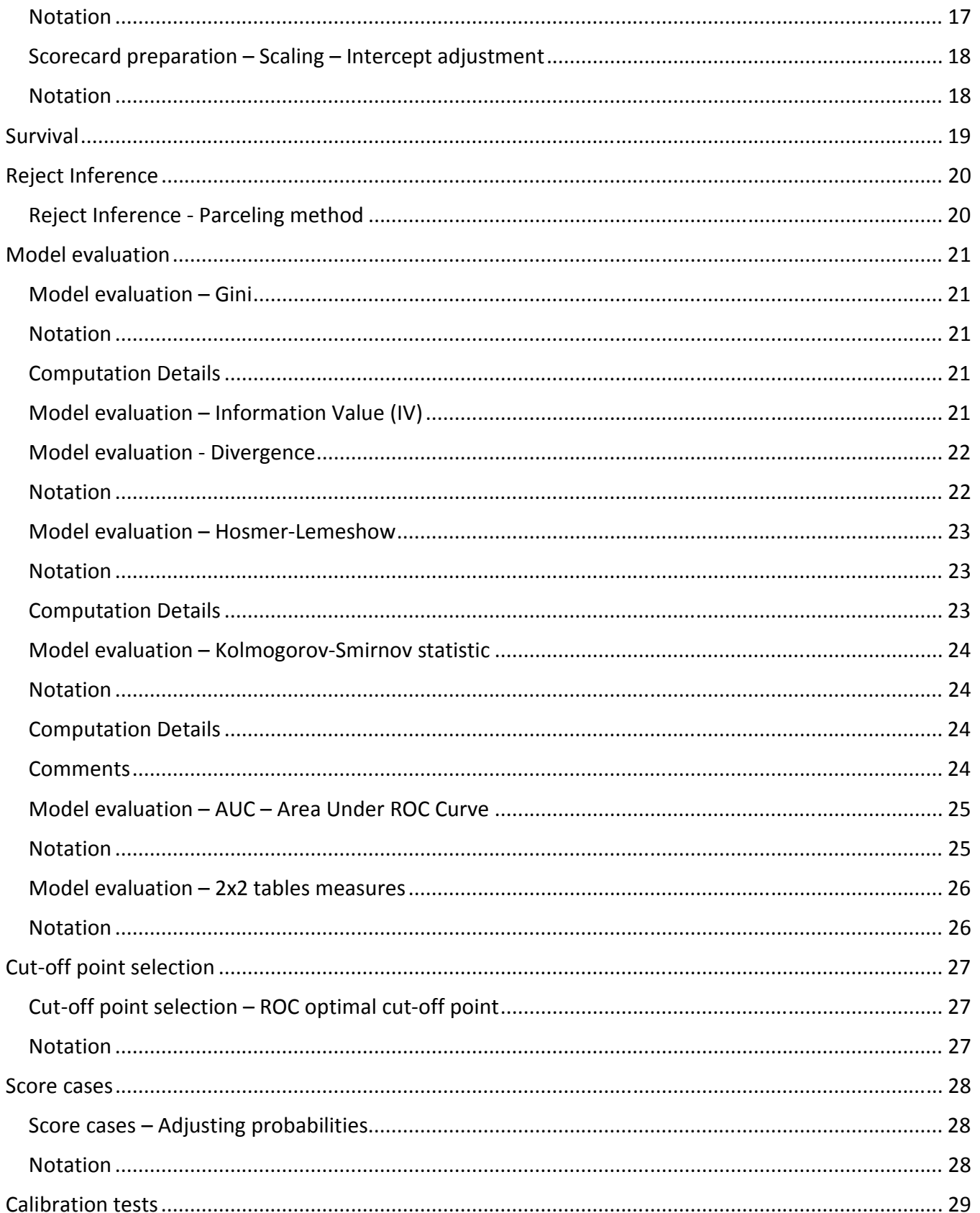

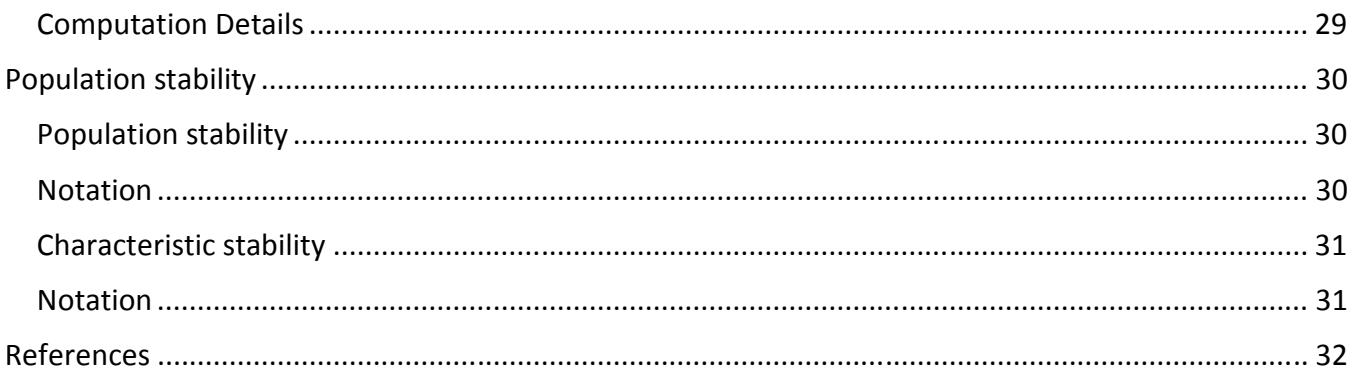

## Feature selection

The *Feature Selection* module is used to exclude unimportant or redundant variables from the initial set of characteristics. Select representatives option enable you to identify redundancy among numerical variables without analyzing the correlation matrix of all variables. This module creates bundles of commonly correlated characteristics using *Factor analysis* with principal components extraction method and optional factor rotation that is implemented as standard *STATISTICA* procedure.

Bundles of variables are created based on value of factor loadings (correlation between given variable and particular factor score) User can set the option defining minimal absolute value of loading that makes given variable representative of particular factor. Number of components is defined based on eingenvalue or max factors option. If categorical predictors are selected before factor calculation variables are recoded using WoE (log odds) transformation (described in the Attribute Building chapter).

In each bundle, variables are highly correlated with the same factor (in other words have high absolute value of factor loading) and often with each other, so we can easily select only a small number of bundle representatives. After bundles are identified user can manually or automatically select representatives of each bundle. In case of automatic selection user can select correlation option that allows selecting variables with the highest correlation with other variables in given bundle. The other option is IV criterion (described below).

Variable rankings can be created using three measures of overall predictive power of variables: IV (Information Value), Cramer's V, and the Gini coefficient. Based on these measures, you can identify the characteristics that have an important impact on credit risk and select them for the next stage of model development. For more information see *TUTORIAL Developing Scorecards Using STATISTICA Scorecard* [4].

## Feature selection – Cramer's V

Cramer's V is the measure of correlation for categorical (nominal) characteristics. This measure varies form 0 (no correlation) to 1 (ideal correlation) and can be formulated as:  $min(w-1, k-1)$ 2  $\cdot$  min(w – 1, k – =  $n \cdot \min(w-1, k)$  $V = \sqrt{\frac{\chi^2}{\chi^2}$ , in case of dichotomous dependent variable the formula is simplified and can be expressed as *n V*  $=\sqrt{\chi^2}$ .

#### Notation

Where:

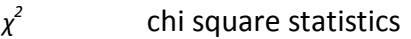

- *n* Number of cases of analyzed dataset
- *w* Number of categories of dependent variable
- *k* Number of categories of predictor variable

#### Computation Details

Note: All continuous predictors are categorized (using by default 10 equipotent categories). Missing data or value marked by user as atypical are considered as separate category.

## Feature selection – (IV) Information Value

Information Value is an indicator of the overall predictive power of the characteristic. We

can compute this measure as: 
$$
IV = \left[\sum_{i=1}^{k} (g_i - b_i) \cdot \ln\left(\frac{g_i}{b_i}\right)\right] \cdot 100
$$

#### Notation

Where:

- *k* number of bins (attributes) of analyzed predictor
- $g_i$  column-wise percentage distribution of the total "good" cases in the i<sup>th</sup> bin
- $b_i$  column-wise percentage distribution of the total "bad" cases in the i<sup>th</sup> bin

#### Computation Details

Note: All continuous predictors are categorized (using by default 10 equipotent categories). Missing data or value marked by user as atypical are considered as separate category.

## Feature selection – Gini

Gini coefficient equals Somer's D statistics calculated as standard *STATISTICA* procedure (see *STATISTICA Tables and Banners*).

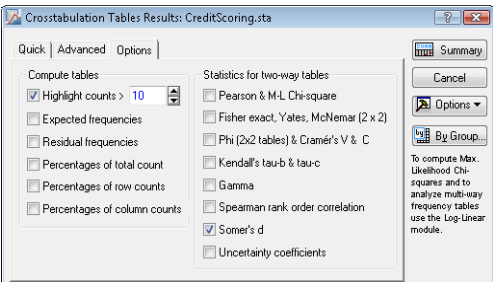

## Computation Details

Note: All continuous predictors are categorized (using by default 10 equipotent categories). Missing data or value marked by user as atypical are considered as separate category.

## Interaction and Rules

Interaction and rules performs standard logistic regression with interactions (Interaction rank option) and standard Random Forest analysis (Rules option). In the Random forest – Rules generator window there are three measures allowing to assess the strength of extracted rules Bad rate, Lift(bad) and Lift (good)

In the *Interactions and rules* module, you can identify rules of credit risk which may be of specific interest and also perform interaction ranking based on logistic regression and likelihood ratio tests.

Logistic regression option checks all interactions between pairs of variables. For each pair of variables logistic regression model is built that includes such variables and interaction between them.

 For each model standard *STATISTICA* likelihood ratio test is calculated comparing models with and without interaction term. Based on results (p value), the program displays interactions rank.

Using the standard *STATISTICA* Random Forest algorithm, rules of credit risk can be developed. Each terminal node in each random forest tree creates rule that is displayed for user. Based on calculated values of lift, frequency or bad rate user can select set of interesting nad valuable rules. For more information see *TUTORIAL Developing Scorecards Using STATISTICA Scorecard* [4].

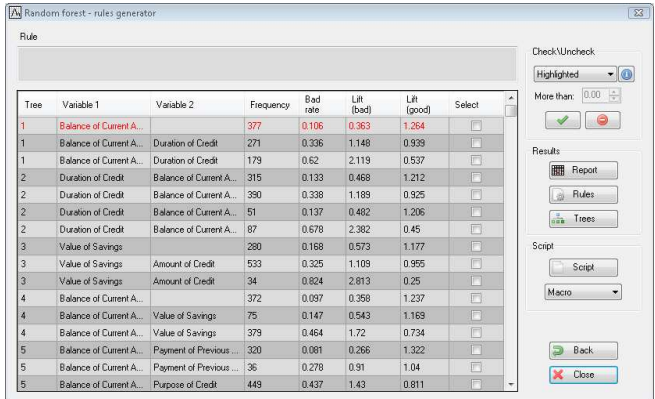

## Interaction and Rules – Bad rate (and Good rate)

Bad rate shows what percent of cases that meet given rule belongs to a group of "bad": *total bad n*  $BR = \frac{n_{bad}}{n_{bad}}$  . We can also define complementary measure – Good rate (not included in the program interface but useful to clarify the other measures) that shows what percent of cases that meet given rule belongs to a group of "good"  $GR = \frac{n_{good}}{g$ *total n n GR* =

### **Notation**

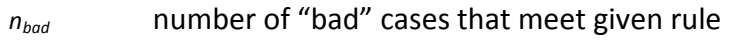

- *ngood* number of "good" cases that meet given rule
- *ntotal* total number of cases that meet given rule

## Interaction and Rules – Lift (bad) and Lift (good)

You can calculate Lift (bad) as a ratio between "bad rate" calculated for a subset of cases that meet given rule and "bad rate" for the whole dataset. We can express Lift(bad) using

the following formula: *Dataset Rule BR*  $Lift(bad) = \frac{BR_{Rule}}{PR}$ .

You can calculate Lift (good) as a ratio between "good rate" calculated for a subset of cases that meet given rule and "good rate" calculated for the whole dataset. We can express

Lift(good) using the following formula: *Dataset Rule GR*  $Lift(good) = \frac{GR_{Rule}}{SR}$ .

#### Notation

Where:

- *BRRule* Bad rate calculated for a subset of cases that meet given rule
- *BRDataset* Bad rate for the whole dataset

*GRRule* Good rate calculated for a subset of cases that meet given rule

*GRDataset* Good rate for the whole dataset

## Attribute building

In the *Attribute Building* module, risk profiles for every variable can be prepared. Using an automatic algorithm based on the standard *STATISTICA CHAID, C&RT or CHAID on C&RT* methods; manual mode; percentiles or minimum frequency, we can divide variables (otherwise referred to characteristics) into classes (attributes or "bins") containing homogenous risks. Initial attributes can be adjusted manually to fulfill business and statistical criteria such as profile smoothness or ease of interpretation. There is also an option to build attributes automatically. To build proper risk profiles, statistical measures of the predictive power of each attribute (Weight of Evidence (WoE) and IV – Information Value) are calculated.

If automatic creation of attributes is selected program can find optimal bins using CHAID or C&RT algorithm. In such case tree models are built for each predictor separately (in other words, each model contains only one predictor). Attributes are created based on terminal nodes prepared by particular tree. For continuous predictors there is also option CHAID on C&RT which creates initial attributes based on C&RT algorithm. Terminal nodes created by C&RT are inputs to CHAID method that tries to merge similar categories into more overall bins. All options of C&RT and CHAID methods are described in *STATISTICA* Help (Interactive Trees (C&RT, CHAID)) [8]. More information see : *TUTORIAL Developing Scorecards Using STATISTICA Scorecard* [4].

## Attribute building – (WoE) Weight of Evidence

Weight of Evidence (WoE) measures the predictive power of each bin (attribute). We can compute this measure as:  $WoE = \ln(\frac{8}{1}) \cdot 100$ *b*  $WoE = \ln(\frac{g}{2}) \cdot 100$ .

#### **Notation**

Where:

- *g* column-wise percentage distribution of the total "good" cases in analyzed bin
- *b* column-wise percentage distribution of the total "bad" cases in the analyzed bin

#### Computation Details

Note: All continuous predictors are categorized (using by default 10 equipotent categories). If there are atypical values in the variables they are considered as separate bin.

Note: If there are categories without "good" or "bad" categories WoE value is not calculated. Such category should be merged with adjacent category to avoids errors in calculations.

## Scorecard preparation

The final stage of this process is scorecard preparation using a standard *STATISTICA* logistic regression algorithm to estimate model parameters. Options of building logistic regression model like estimation parameters or stepwise parameters are described in *STATISTICA* Help (Generalized Linear/Nonlinear (GLZ) Models) [8].

There are also some scaling transformations and adjustment method that allows the user to calculate scorecard so the points reflect the real (expected) odds in incoming population. More information see : *TUTORIAL Developing Scorecards Using STATISTICA Scorecard* [4].

## Scorecard preparation – Scaling – Factor

Factor is one of two scaling parameters used during scorecard calculation process. Factor

can be expressed as:  $ln(2)$  $Factor = \frac{pdo}{\sqrt{p}}$ .

## Notation

Where:

*pdo* Points to double the odds – parameter given by the user

## Scorecard preparation – Scaling – Offset

Offset is one of two scaling parameters used during scorecard calculation process. Offset can be expressed as: *Offset* = *Score* − (*Factor*⋅ln(*Odds*))

#### **Notation**

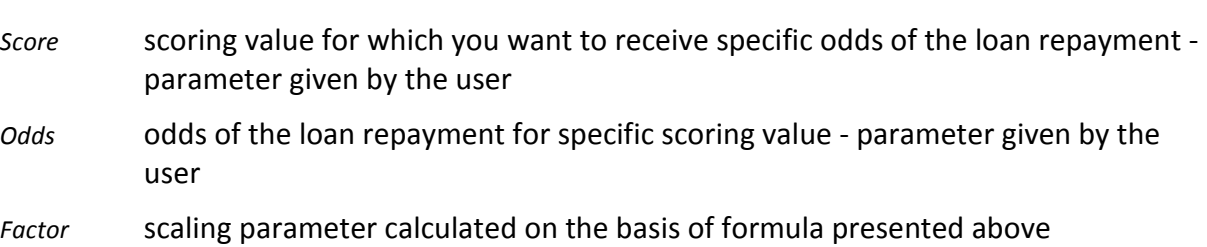

## Scorecard preparation – Scaling –Calculating score (WoE coding)

When WoE coding is selected for given characteristic, score for each bin (attribute) of such characteristic is calculated as: *m offset factor m*  $Score = | \beta \cdot W \circ E + \frac{\alpha}{\cdots} | \cdot factor +$ J  $\left(\beta \cdot W \! \! \! \rho E + \! \! \frac{\alpha}{\gamma}\right)$ l ſ  $=\left(\beta\cdot\text{WoE}+\frac{\alpha}{\cdot}\right)\cdot\text{factor}+\frac{\text{offset}}{\cdot}.$ 

#### **Notation**

Where:

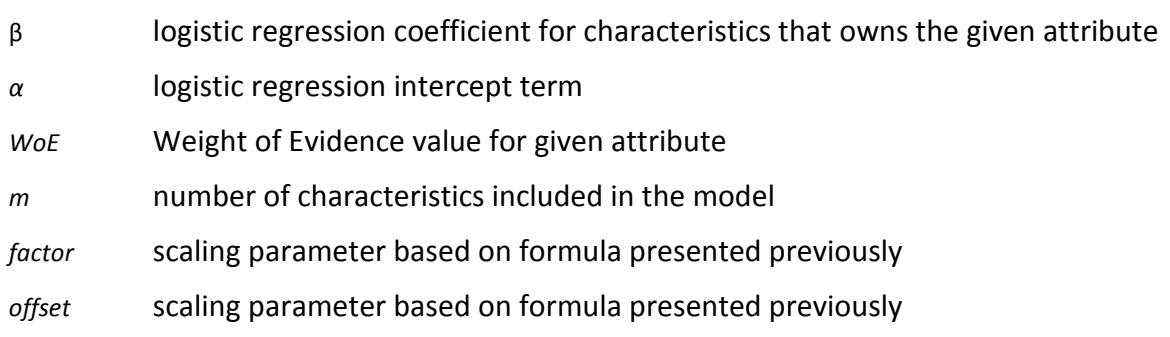

#### Computation Details

Note: After computation is complete the resulting value is rounded to the nearest integer value.

## Scorecard preparation – Scaling –Calculating score (Dummy coding)

When dummy coding is selected for given characteristic, score for each bin (attribute) of such characteristic is calculated as: *m offset factor m*  $Score = | \beta + \frac{\alpha}{\cdots} |$  *factor* + J  $\left(\beta+\frac{\alpha}{\alpha}\right)$ l ſ  $= |\beta + \frac{\alpha}{\beta}| \cdot factor + \frac{offset}{\beta}$ .

#### **Notation**

Where:

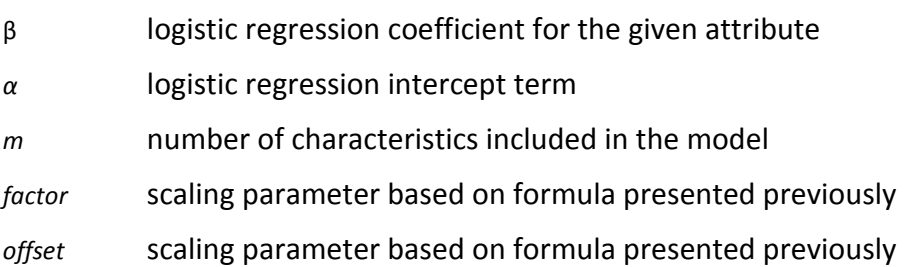

### Computation Details

Note: After computation is complete the resulting value is rounded to the nearest integer value.

## Scorecard preparation – Scaling – Neutral score

Neutral score is the calculated as: *Neutral score* =  $\sum^{\infty}$ =  $=$   $\sum$  score<sub>i</sub>. *k i Neutral*  $score = \sum score_i \cdot distr_i$ 1 .

### Notation

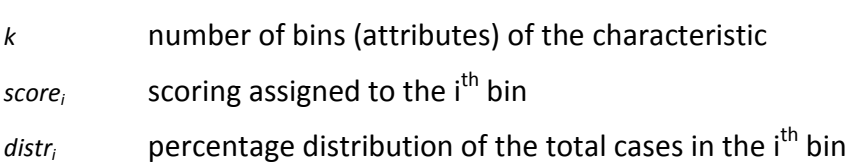

## Scorecard preparation – Scaling – Intercept adjustment

Balancing data do not effect on regression coefficient except of the intercept (see: Maddala [3] s. 326). To make score reflect the real data proportions, intercept adjustment is performed using the following formula:  $\alpha_{adiusted} = \alpha_{regression} - (\ln(p_{good}) - \ln(p_{bad}))$ . After adjustment, calculated intercept value is used during scaling transformation.

#### **Notation**

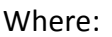

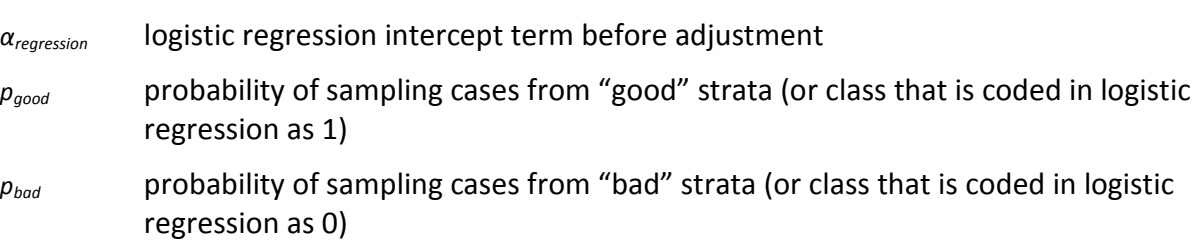

## Survival

The *Survival* module is used to build scoring models using the standard *STATISTICA* Cox Proportional Hazard Model. We can estimate a scoring model using additional information about the time of default, or when a debtor stopped paying. Based on this module, we can calculate the probability of default (scoring) in given time (e.g., after 6 months, 9 months, etc.). Options of input parameters and output products of Cox Proportional Hazard Model are described in *STATISTICA* Help (Advanced Linear/Nonlinear Models - Survival - Regression Models) [8]. For more information see *TUTORIAL Developing Scorecards Using STATISTICA Scorecard* [4].

## Reject Inference

The *Reject inference* module allows you to take into consideration cases for which the credit applications were rejected. Because there is no information about output class (good or bad credit) of rejected cases, we must add this information using an algorithm. To add information about the output class, the standard *STATISTICA k*-nearest neighbors method (from menu Data-Data filtering/Recoding-MD Imputation) and parceling method are available. After analysis, a new data set with complete information is produced.

## Reject Inference - Parceling method

To use this method preliminary scoring must be calculated for accepted and rejected cases. After scoring is calculated you must divide score values into certain group with the same score range. *Step* option allows you to divide score into group with certain score range and starting point equal to *Starting value* parameter, *Number of intervals* creates given number of equipotent groups. In each of the groups number of bad and good cases is calculated, next rejected cases that belong to this score range group are randomly labeled as "bad" or "good" proportionally to the number of accepted "good" and "bad" in this range.

Business rules often suggest that the ratio of good to bad in a group of rejected applications should not be the same as in the case of applications approved. User can manually change the proportion of "good" and "bad" rejected labeled cases in each score range group separately. One of the rules of thumb suggests that the rejected bad rate should be from two to four times higher than accepted.

## Model evaluation

The *Model Evaluation* module is used to evaluate and compare different scorecard models. To assess models, the comprehensive statistical measures can be selected, each with a full detailed report. More information see : *TUTORIAL Developing Scorecards Using STATISTICA Scorecard* [4].

#### Model evaluation – Gini

Gini coefficient measures the extent to which the variable (or model) has better classification capabilities in comparison to the variable (model) that is a random decision maker. Gini has a value in the range [0, 1], where 0 corresponds to a random classifier, and 1 is the ideal classifier. We can compute Gini measure as:

$$
G = \left| 1 - \sum_{i=1}^{k} \left( B(x_i) - B(x_{i-1}) \right) \cdot \left( G(x_i) + G(x_{i-1}) \right) \right|; \text{ and } G(x_0) = B(x_0) = 0
$$

#### **Notation**

Where:

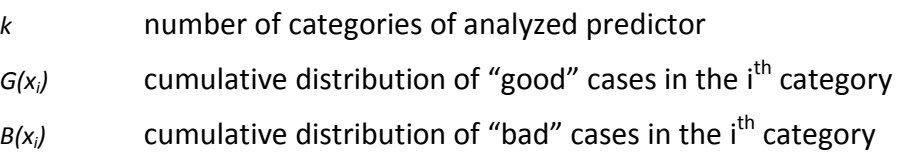

#### Computation Details

Note: There is strict relationship between Gini coefficient as AUC (Area Under ROC Curve) coefficient. Such relationship can be expressed as  $G = 2 \cdot AUC - 1$ .

## Model evaluation – Information Value (IV)

Information Value (IV) measure is presented in the previous section (feature selection) of this document.

## Model evaluation - Divergence

You can express this index using the following formula:  $0.5 \cdot (var_G + var_B)$  $(mean_G - mean_B)^2$  $G$ <sup> $\mu$ </sup> **v** $\mathbf{u}_{B}$ *Divergence* =  $\frac{(mean_G - mean_B)}{Q}$  $\cdot$  (var<sub> $G$ </sub> +  $=\frac{(mean_G - mean_B)^2}{2.5}$ .

#### Notation

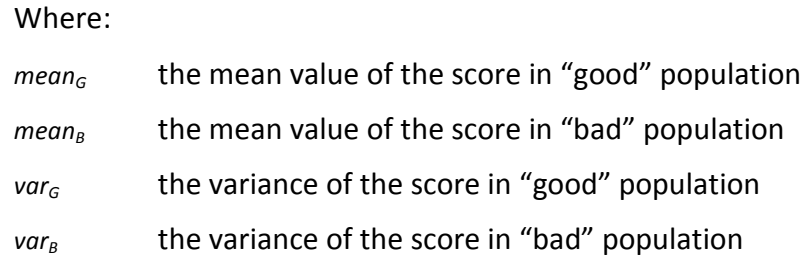

#### Model evaluation – Hosmer-Lemeshow

Hosmer-Lemeshow goodness of fit statistic is calculated as:  $HL = \sum_{n=1}^{k} \frac{(o_i - n_i \cdot \overline{\pi}_i)^n}{n!}$  $\overrightarrow{\mathbf{u}}_i \cdot \overline{\mathbf{x}}_i \cdot (1 =\sum_{i=1}^{k}\frac{(o_i-n_i+i)}{s_i}$ *k*  $\mu_{i}$   $\mu_{i}$   $\mu_{i}$   $\mu_{i}$   $\mu - \mu_{i}$  $i \in \mathbb{Z}_i$   $\mathbb{Z}_i$ *n*  $HL = \sum_{i=1}^{k} \frac{(o_i - n_i)}{n_i}$ 1 2  $\overline{\pi}_{i} \cdot (1 - \overline{\pi}_{i})$ π

#### Notation

Where:

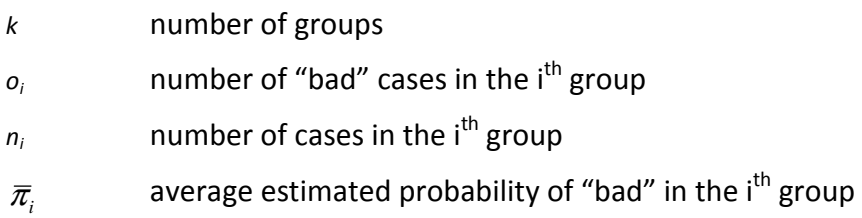

### Computation Details

Groups for this test are based on the values of the estimated probabilities. In STATISTICA Scorecard implementation 10 groups are prepared. Groups have the same number of cases. First group contains subjects having the smallest estimated probabilities and consistently the last group contains cases having the largest estimated probabilities.

## Model evaluation – Kolmogorov-Smirnov statistic

Kolmogorov-Smirnov (KS) statistic is determined by the maximum difference between the cumulative distribution of good and bad cases. You can calculate KS statistic using the  $f$ ollowing formula:  $KS = \max_{j} \left| G(x_j) - B(x_j) \right|$ 

#### Notation

Where:

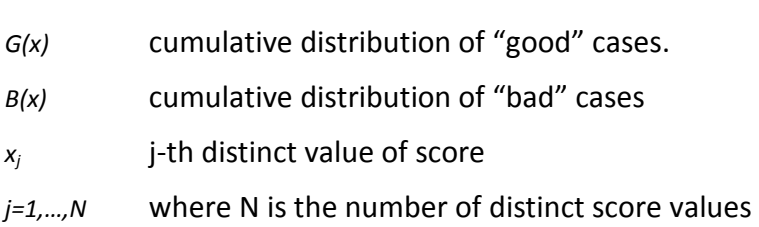

#### Computation Details

KS statistic is a base of formulating statistical test checking if tested distributions differs significantly. In *STATISTICA Scorecard* standard KS test is performed based on standard *STATISTICA* implementation.

#### **Comments**

Very often KS statistic is presented in the graphical form such as on graphs below.

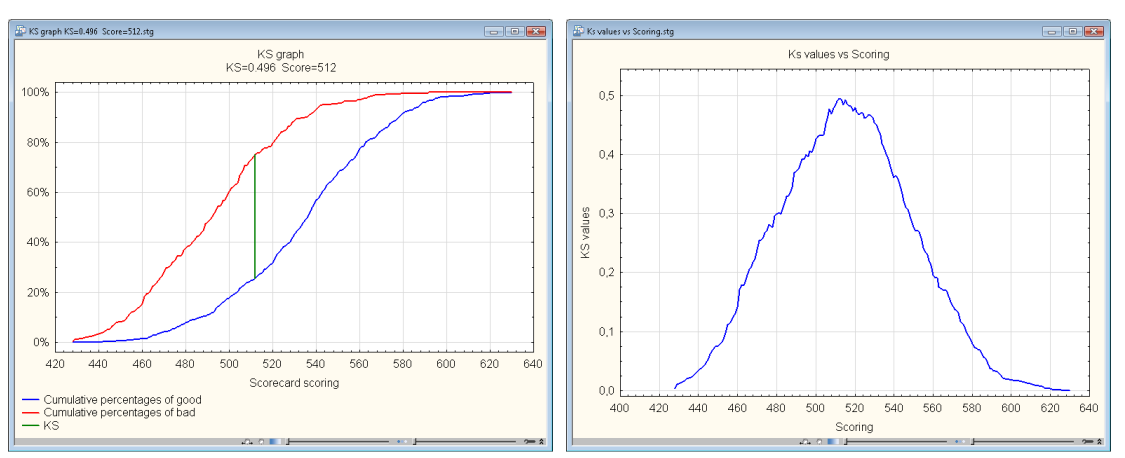

For more information see TUTORIAL Developing Scorecards Using *STATISTICA* Scorecard [4].

## Model evaluation – AUC – Area Under ROC Curve

AUC measure can be calculated on the basis of Gini coefficient and can be expressed as:

$$
AUC = \frac{G+1}{2}.
$$

### **Notation**

Where:

*G* Gini coefficient calculated for analyzed model

#### Model evaluation – 2x2 tables measures

AUC measure report generates set of 2x2 table (confusion matrix) effect measures such as sensitivity, specificity, accuracy and other measures. Let's assume that "bad" cases will be considered as positive test results and "good" cases as negative test results. Based on this assumption we can define confusion matrix as below.

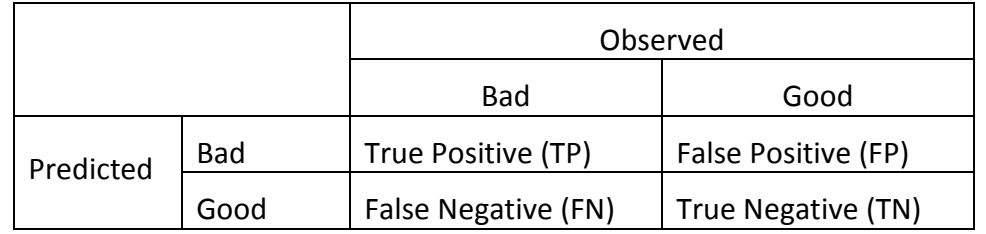

Based on such confusion matrix Sensitivity can be expressed as: *TP FN*  $SENS = \frac{TP}{TP}$ +  $=\frac{H}{\pi R}$ , whereas specificity can be expressed as *TN FP*  $SPEC = \frac{TN}{TN}$ +  $=\frac{1}{2}$ . The other measures used in the AUC report :  $TP + TN + FP + FN$  $ACC = \frac{TP + TN}{TP + TN}$  $+ TN + FP +$  $= \frac{TP + TN}{TP + TN};$ *TP FP*  $PPV = \frac{TP}{TP}$ +  $=\frac{11}{\pi R}$ ; *TN FN*  $NPV = \frac{TN}{\sqrt{N}}$ +  $=\frac{118}{\text{m} \cdot \text{m} \cdot \text{m} \cdot \hat{h}}$ *SPEC*  $LR = \frac{SENS}{4 \cdot 55}$ − = 1 .

#### **Notation**

Where:

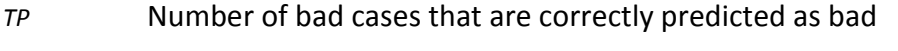

*FP* Number of good cases that are incorrectly predicted as bad

*FN* Number of bad cases that are incorrectly predicted as good

*TN* Number of good cases that are correctly predicted as good

*SENS* Sensitivity

*SPEC* Specificity

- *ACC* Accuracy
- *PPV* Positive predictive value
- *NPV* Negative predictive value
- *LR* Likelihood ratio (+)

## Cut-off point selection

The *Cut off point* selection module is used to define the optimal value of scoring that separates accepted and rejected applicants. You can extend the decision procedure by adding one or two additional cut-off points (e.g., applicants with scores below 520 will be declined, applicants with scores above 580 will be accepted, and applicants with scores between these values will be asked for additional qualifying information). Cut-off points can be defined manually, based on a Receiver Operating Characteristic (ROC) analysis for custom misclassifications costs and bad credit fraction. (ROC analysis provides a measure of the predictive power of a model). Additionally, we can set optimal cut-off points by simulating profit, associated with each cut-point level. Goodness of the selected cutoff point can be assessed based on various reports. More information see : *TUTORIAL Developing Scorecards Using STATISTICA Scorecard* [4].

## Cut-off point selection – ROC optimal cut-off point

ROC optimal cut-off point is defined as the point tangent to the line with the slope calculated using the following formula: *p p FN*  $m = \frac{FP \cos t}{\sin t} \cdot \frac{1-1}{t}$ cost cost

#### Notation

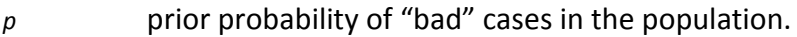

- *FP cost* cost of situation when "good "cases that are incorrectly predicted as "bad"
- *FN cost* cost of situation when "bad "cases that are incorrectly predicted as "good"

## Score cases

The *Score Cases* module is used to score new cases using a selected model saved as an XML script. We can calculate overall scoring, partial scorings for each variable, and probability of default from the logistic regression model, adjusted by an *a priori* probability of default for the whole population supplied by the user. For more information see *TUTORIAL Developing Scorecards Using STATISTICA Scorecard* [4].

### Score cases – Adjusting probabilities

To adjust the posterior probability the following formula is used:

$$
p_i^* = \frac{p_i \cdot \rho_0 \cdot \pi_1}{(1 - p_i) \cdot \rho_1 \cdot \pi_0 + p_i \cdot \rho_0 \cdot \pi_1}
$$

## Notation

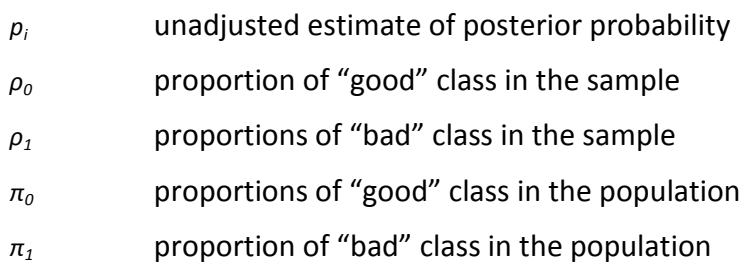

## Calibration tests

The *Calibration Tests* module allows banks to test whether or not the forecast probability of default (PD) has been the PD that has actually occurred. The Binomial Distribution and Normal Distribution tests are included to test as appropriate the rating classes. The Austrian Supervision Criterion (see [5]) can be selected allowing *STATISTICA* to automatically choose the appropriate distribution test.

## Computation Details

Two tests for determining whether a model underestimates rating results or the PD are the standard *STATISTICA* Normal Distribution Test and the standard *STATISTICA* Binomial Test. When the Austrian Supervision Criterion is checked, *STATISTICA* automatically selects the proper test for each rating class. (see [5]). If the sample meets the following criteria, the Standard Normal Distribution test is appropriate. For example, if you have a maximum PD value for a class of .10% then your minimum frequency for that class must be greater than or equal to 9,010 cases to use the Normal Distribution test. If there are less than 9,101 cases, the Binomial Distribution test would be appropriate.

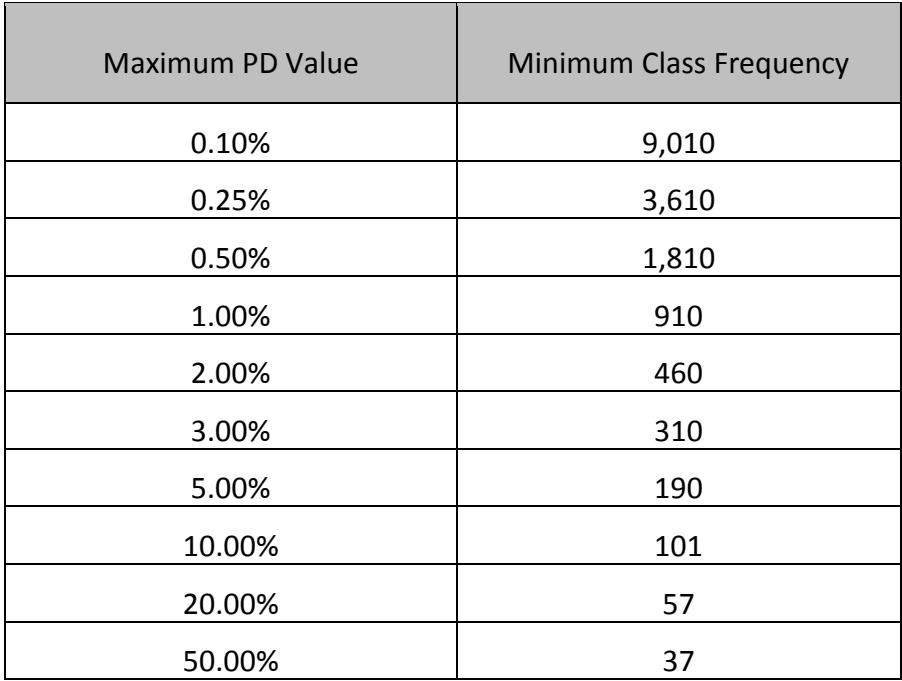

# Population stability

The *Population Stability* module provides analytical tools for comparing two data sets (e.g., current and historical data sets) in order to detect any significant changes in characteristic structure or applicant population. Significant distortion in the current data set may provide a signal to re-estimate model parameters. This module produces reports of population and characteristic stability with respective graphs. For more information see *TUTORIAL Developing Scorecards Using STATISTICA Scorecard* [4].

### Population stability

*Population stability* index measures the magnitude of the population shift between actual and expected applicants. You can express this index using the following formula:

 $\sum\limits_{}^{\circ}$ =  $=$   $\sum (Actual_i - Expected_i) \cdot$ *k*  $i=1$  *L*ypetted<sub>i</sub>  $\int_{i}^{i}$  *– Expected*<sub>*i*</sub>)  $\cdot \ln(\frac{Recimal_i}{Expected})$ *Population stability* =  $\sum_{i=1}^{k}$  *(Actual<sub>i</sub>* – *Expected<sub>i</sub>*) · ln( $\frac{Actual}{\sqrt{n}}$ 1  $(Actual_i - Expected_i) \cdot ln(\frac{Actual_i}{T})$ .

#### Notation

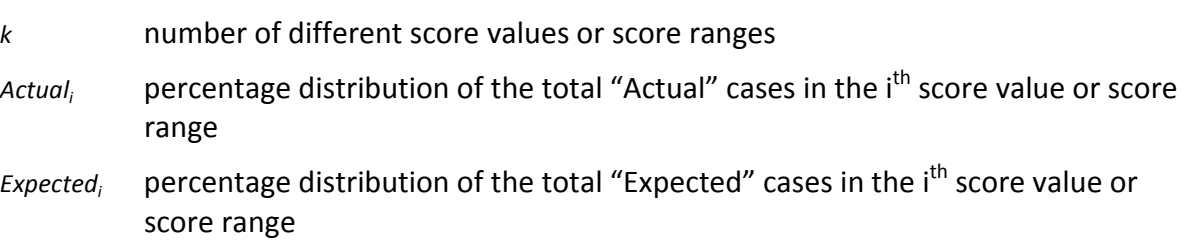

## Characteristic stability

*Characteristic stability* index provides the information on shifts of distribution of variables used for example in the scorecard building process. You can express this index using the

following formula: *Characteristic stability* =  $\sum^{\infty}$ =  $= \sum (Actual_i - Expected_i) \cdot$ *k i Characteristic stability* =  $\sum (Actual_i - Expected_i) \cdot score_i$ 1  $(Actual_i - Expected_i) \cdot score_i$ .

#### **Notation**

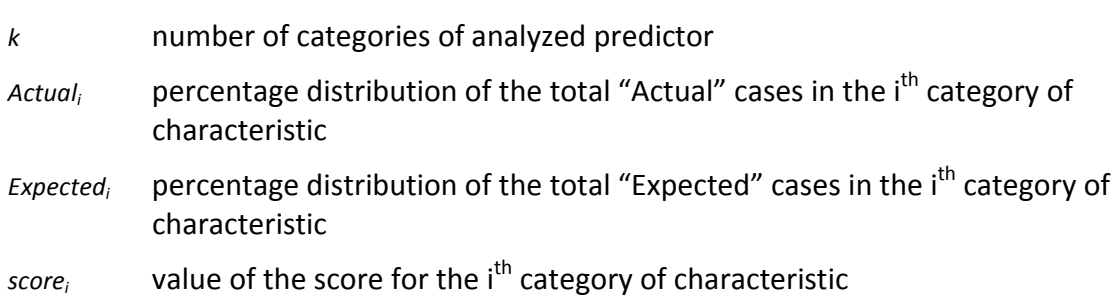

## References

- [1] Agresti, A. (2002). *Categorical data analysis*, 2nd ed. Hoboken, NJ: John Wiley & Sons.
- [2] Hosmer, D, & Lemeshow, S. (2000). *Applied logistic regression*, 2nd ed. Hoboken, NJ: John Wiley & Sons.
- [3] Maddala, G. S. (2001) *Introduction to Econometrics*. 3rd ed. John Wiley & Sons.
- [4] Migut, G. Jakubowski, J. and Stout, D. (2013) *TUTORIAL Developing Scorecards Using STATISTICA Scorecard*. StatSoft Polska/StatSoft Inc.
- [5] Oesterreichishe Nationalbank. (2004). *Guidelines on credit risk management: Rating models and validation*. Vienna, Austria: Oesterreichishe Nationalbank.
- [6] Siddiqi, N. (2006). *Credit Risk Scorecards: Developing and Implementing Intelligent Credit Scoring*. Hoboken, NJ: John Wiley & Sons.
- [7] StatSoft, Inc. (2013). STATISTICA (data analysis software system), version 12. www.statsoft.com.
- [8] Zweig, M. H., and Campbell, G. *Receiver-operating characteristic (ROC) plots: a fundamental evaluation tool in clinical medicine.* Clinical chemistry 39.4 (1993): 561-577.